# **SRA Ramble Instant Messenger™**

**An Instant Messenger Client for the Research In Motion BlackBerry Handheld** 

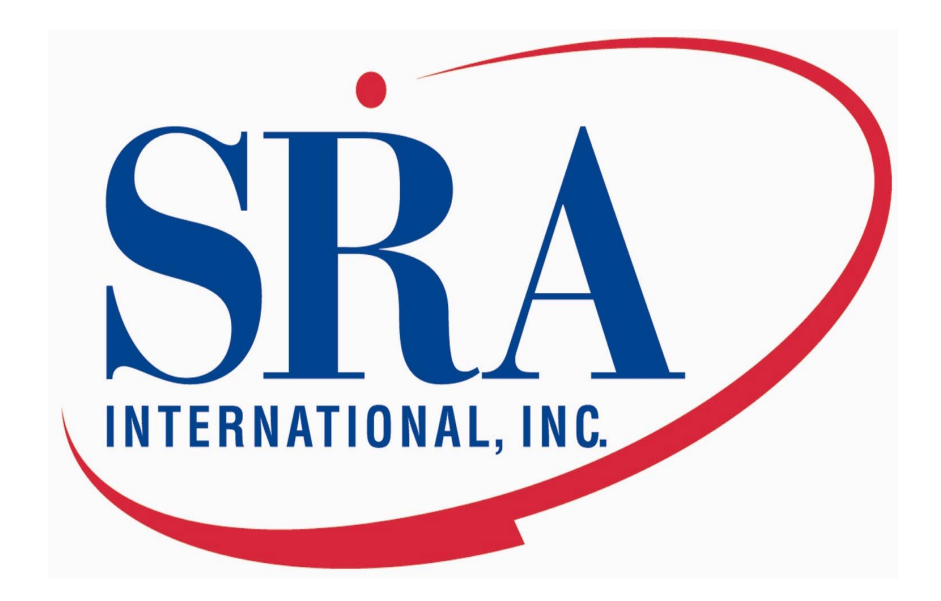

# SRA Ramble Instant Messenger™ v 1.0 Beta User Manual

SRA International, Inc. Copyright 2004-2005, All Rights Reserved

#### **Privacy Statement for Ramble Instant Messenger Application**

Thank you for downloading the Ramble Instant Messenger. This Privacy Statement describes the way we collect, use and disclose personal information in connection with your download of Ramble Instant Messenger.

#### **Information collected through our web site**

When you register at our Web site to receive the software, we ask for your e-mail address. We will not disclose, give, sell or transfer any personal information collected through our Web site to third parties. The information will be used to send you a link to the download, to notify you if privacy or security-related errors are discovered, and for internal administrative purposes only. You will NOT be notified about available updates to Ramble Instant Messenger.

#### **Personal information within the software application**

Ramble Instant Messenger does not support cookies, web beacons, or any other similar technology. Ramble Instant Messenger does not provide any personal information to SRA via any means or medium.

#### **Security controls**

The areas of our Web site where you are asked to enter your e-mail address and the area from which you download the software application are not secure. However, for site security purposes and to ensure that this service remains available to all users, we employ software programs to monitor traffic to identify unauthorized attempts to upload or change information, or otherwise cause damage. In the event of authorized law enforcement investigations, and pursuant to any required legal process, information from these sources may be used to help identify an individual.

There are no security features inherent in the Ramble Instant Messenger software application. The information you send via the application travels across a secure wireless network onto a public Instant Message network provided by AOL and will be subject to AOL's privacy policy

#### **Changes to this privacy policy**

SRA reserves the right to change, modify, or update this statement at any time without notice.

# **Contents**

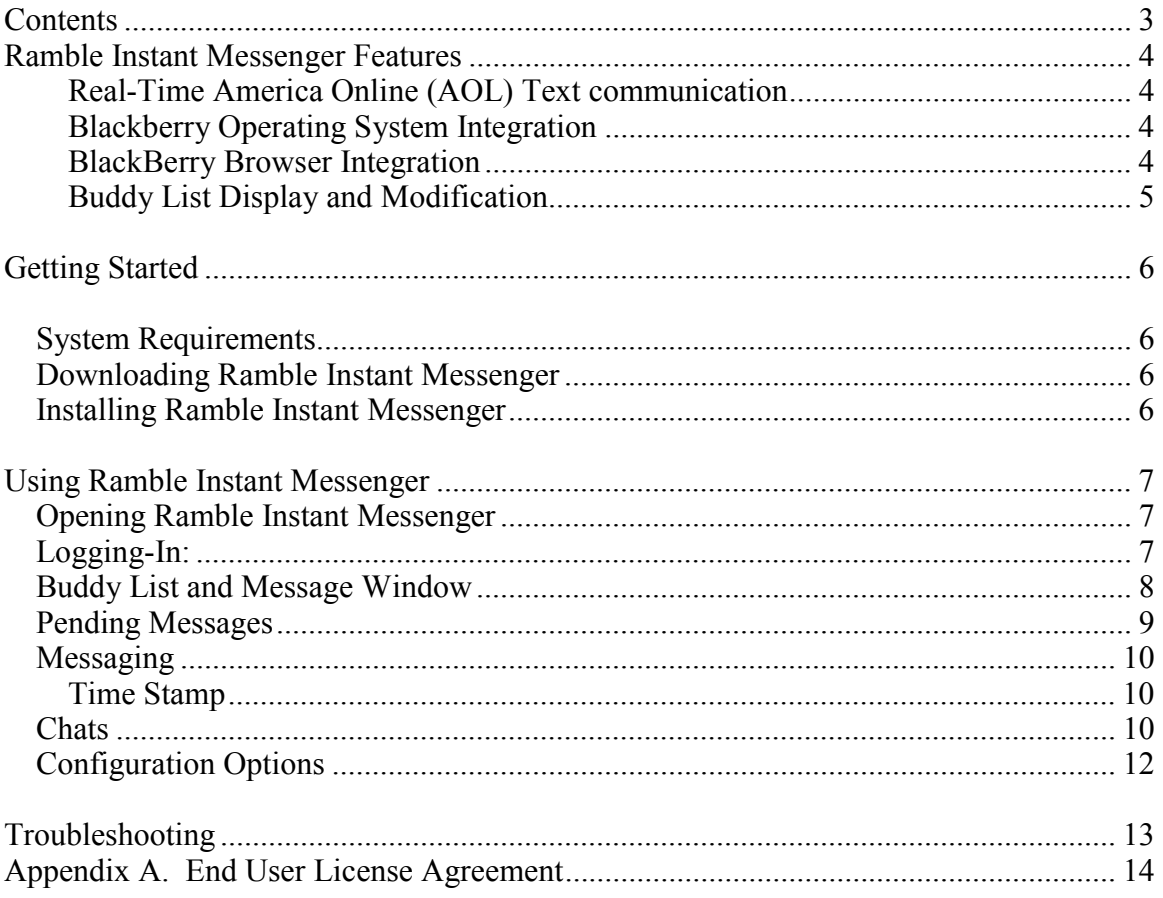

# <span id="page-3-0"></span>**Ramble Instant Messenger Features**

### **Real-Time America Online (AOL) Text communication**

Ramble is an instant messaging and chat room client built for BlackBerry hand-held devices which allow the user to talk to other individuals on the AOL ® and AOL Instant Messenger™ network. As a completely wireless client, users can take AOL conversations anywhere within their cellular network's coverage. In addition to Instant Message capability, Ramble supports private chat rooms, chat invitations, Buddy List editing, audible event alerts, and buddy info/away status.

### **Blackberry Operating System Integration**

The Ramble Instant Messaging software was created for the Blackberry hand-held user. The Instant Messenger user interface was created with the idea of being user friendly, fast, and convenient.

First, the Ramble software has been built to tolerate the variability of cellular network coverage. If the connection with the network temporarily drops out, or the software is unable to connect to the server, it will notify the user and actively attempt to reconnect. If it is unable to reconnect, the software will automatically log off, and present a login screen. All Ramble screens also have a signal meter in the upper right-hand corner that can be referenced when using the software.

Second, since the BlackBerry device does not support multiple "windows" for different applications, the Ramble application is designed to run in the background and notify the user when a message has arrived. When a message arrives and the Ramble application is running the background, an alert will pop-up on the BlackBerry and prompt the user for a response which can be accepted or declined.

Finally, the Ramble software takes advantage of the alerting capability of the BlackBerry and lets the user customize how and when he/she would like to be notified of Instant Messaging events. Users can create audible alerts, vibration, both audible and vibration, or no notification at all.. The Ramble software also has a convenient 'Mute' function that eliminates all alerts until the user re-enable them.

#### **BlackBerry Browser Integration**

The Ramble software has also been integrated with the powerful BlackBerry web browser software to allow for even greater functionality. When links are sent via instant messaging, Ramble will invoke the BlackBerry browser (if available) to display the website. Ramble also can handle special links that allow it to place phone calls right from the device.

#### <span id="page-4-0"></span>**Buddy List Display and Modification**

Just like the AIM ™ desktop instant messaging client, Ramble allows users to see their Buddy List and make modifications to it on the go. Users can add new buddies, remove old buddies, and receive messages from buddies not yet on their buddy list right from the BlackBerry. The Ramble software also allows users to look up Buddy Info on their buddies and displays the results in the BlackBerry browser.

# <span id="page-5-0"></span>**Getting Started**

#### *System Requirements*

- SRA Ramble Instant Messenger requires an AIM or AOL account. If you do not have an account you can create one for free at www.aim.com.
- BlackBerry Handheld System Code version 3.6 or higher
- BlackBerry Service with MDS Capability
- ~65KB of handheld storage space
- BlackBerry Browser Service (*Optional*)

#### *Downloading Ramble Instant Messenger*

The Ramble software can be downloaded from the SRA Wireless Integration Services website at [http://wireless.sra.com/Ramble/.](http://wireless.sra.com/minitoc/) The download is available for desktop or Over-The-Air (OTA) installation. Users can also download this guide as well as any other documentation.

Before downloading the software, SRA requires the user to enter their email address and accept the license agreement. All information gathered is for internal use and will not be distributed or shared outside SRA. Users can view the full privacy policy at the SRA Wireless website.

#### *Installing Ramble Instant Messenger*

The method of Ramble installation the user selects will depend on the way the software was downloaded. If the user chooses to download the software directly to the BlackBerry, the installation will occur automatically. If the user chooses to download the software do the desktop first, installation will require the use of the Desktop Manager Application Loader.

# <span id="page-6-0"></span>**Using Ramble Instant Messenger**

## *Opening Ramble Instant Messenger*

Ramble can be started in the same way that most BlackBerry applications are started. Simply scroll to the appropriate icon (shown in Figure 1 below), and click the track wheel or press enter. Alternatively, users can simply press the 'i' key from the ribbon to activate the instant messaging client.

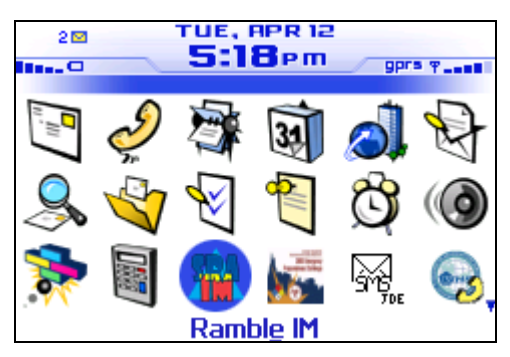

**Figure 1 Ramble Instant Messenger Application Icon** 

# *Logging-In:*

After activating the application, if the user is not currently logged in, he/she will be presented with a login screen similar to the one in [Figure 2.](#page-7-0) Users will enter their AIM login information in the login and password fields. Users can then begin logging in by scrolling down to the 'Submit' button and clicking the track wheel. Once submitted, users will be shown a dialog while the process completes (see [Figure 3\)](#page-7-0).

If this is the first time running the application, users will be prompted by the operating system to allow the application to connect to the internet. Please select the 'Allow connection to sockets' option, and also select 'Remember this decision'.

<span id="page-7-0"></span>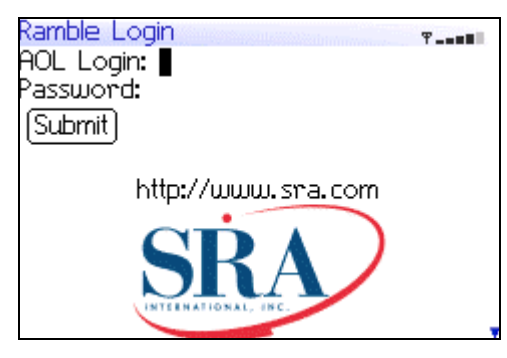

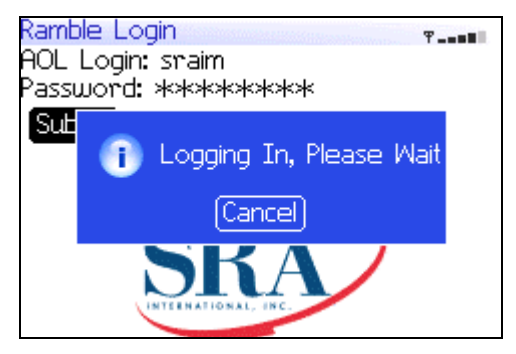

**Figure 2 Login Screen Figure 3 Logging In Dialog**  Figure 3 Logging In Dialog

## *Buddy List and Message Window*

To keep track of buddies, use the Ramble buddy list to determine who is online, who is idle, and who has sent messages. An online buddy will have an asterisk displayed beside their username and be displayed in the automatic 'Online' buddy group. Other buddy groups are displayed as tree items that can be expanded or collapsed so users can view individual group members (see Figure 4).

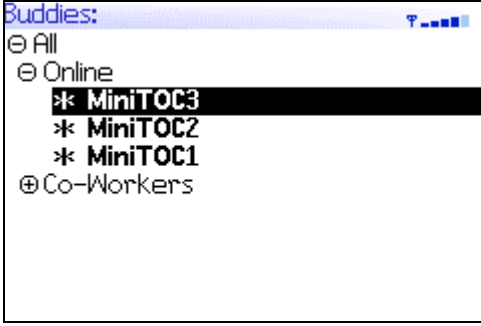

**Figure 4 Buddy List**

In addition to viewing online and offline buddies, users can modify their Buddy List by adding or removing buddies through menu options. Users can also do things like set away status, mute all alerts, lookup information on buddies and log out of the application (see [Figure 5](#page-8-0) below).

<span id="page-8-0"></span>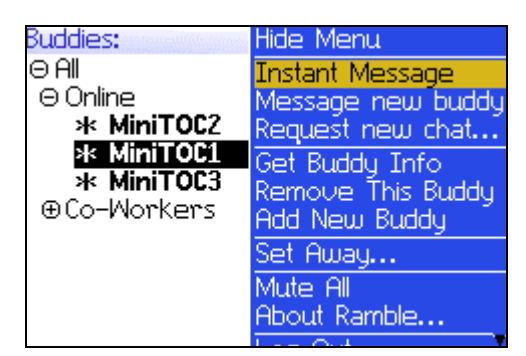

**Figure 5 Buddy List Menu Options** 

An online but currently away buddy will have an "a" to the left of their name. An idle buddy will be shown in gray, and will display the number of idle minutes (see users MiniTOC2 and MiniTOC3 in Figure 6).

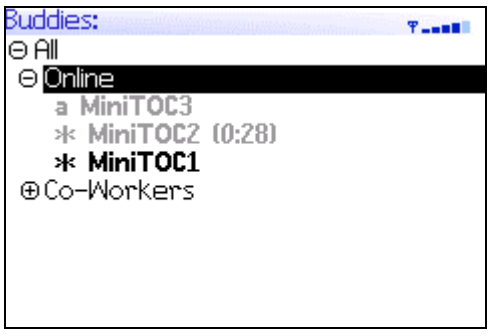

**Figure 6 Idle and Away Buddies** 

## *Pending Messages*

Users can identify how many messages are pending by identifying those buddies which are in red and the number of pending messages next to their screen name (see user MiniTOC1 in Figure 7 below). Also, users who are engaged in a conversation are able to see incoming instant messages via a popup window.

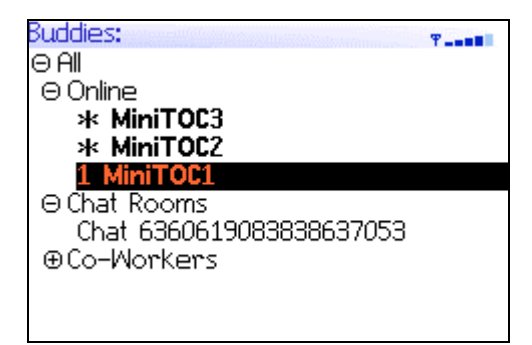

**Figure 7 Pending Messages** 

## <span id="page-9-0"></span>*Messaging*

Users can start a message by scrolling with the track wheel to the buddy he/she wishes to instant message. Once the desired buddy is highlighted, press the track wheel button to view the options menu. By default 'Instant Message' (see Figure 8) will already be highlighted, simply select that option and the window will appear for the selected buddy.

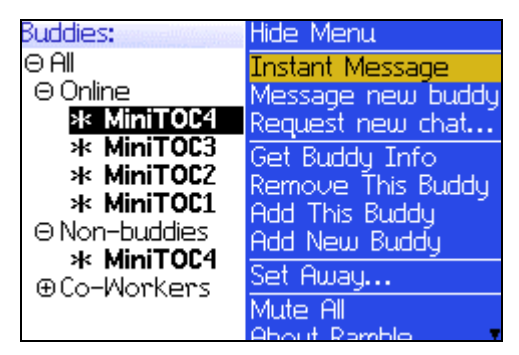

**Figure 8 Instant Messaging** 

#### **Time Stamp**

When IM'ing users can enable or disable the display of a Time Stamp for each message. This can be useful to tracking conversations over time. Users can see an example of a message with a timestamp in Figure 9 below.

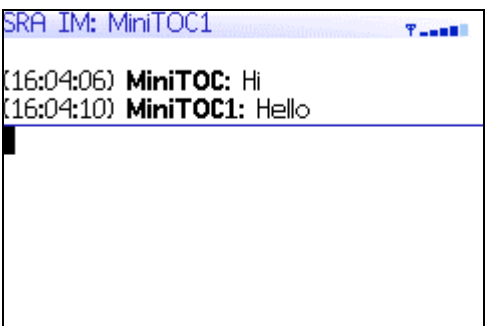

**Figure 9 Time Stamp in Conversations** 

## *Chats*

The chat feature of AOL Instant Messenger allows multiple users to talk at the same time. Ramble supports this capability by allowing users to request new chats and to respond to chat invitations. Chat invitations will show up as a dialog like the one below in [Figure](#page-10-0)  10[.](#page-10-0)

<span id="page-10-0"></span>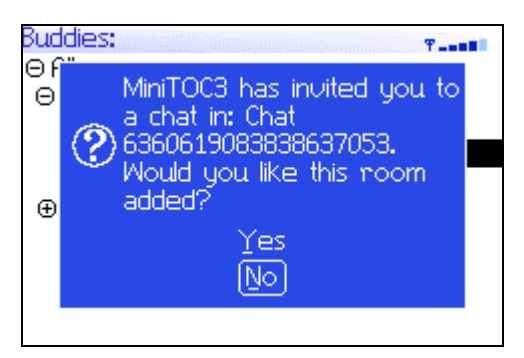

**Figure 10 Chat Invitation** 

After accepting the chat invitation, a Chat Room group will be created in the Buddy List. Individual chat rooms will show up under the chat room group (Figure 11) and can be 'entered' by clicking the trachwheel and selecting 'Instant Message'.

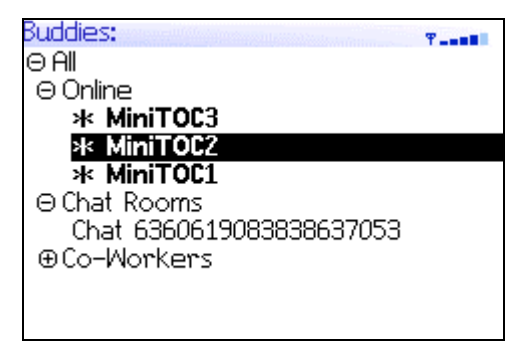

**Figure 11 Chat Rooms** 

Once in the chat, users can invite additional buddies into the chat or choose any of the other options available in the chat menu (Figure 12 below).

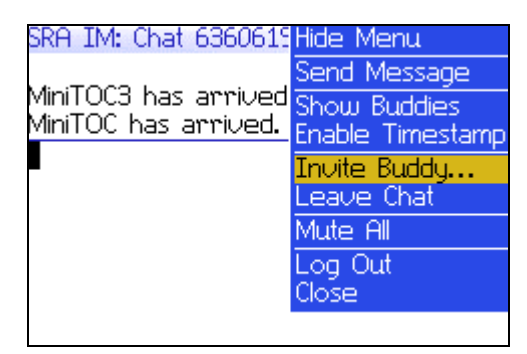

**Figure 12 Chat Room Options** 

To leave a chat, simply select the 'Leave Chat' option from the menu, and the user will be returned to the Buddy List and the Chat Room will be removed. To return to the buddy menu from a chat without leaving the chat itself, select 'Show Buddies' from the menu or simply click the 'Escape' key on the BlackBerry.

# <span id="page-11-0"></span>*Configuration Options*

The SRA Ramble configuration menu can be found under the BlackBerry System Options Icon panel from the ribbon.

| Options            |  |
|--------------------|--|
| Network            |  |
| Options Demo       |  |
| Owner              |  |
| Profiles (Default) |  |
| Screen/Keyboard    |  |
| Security           |  |
| Service Book       |  |
| SIM Card           |  |
| SMS                |  |
| SRA Ramble         |  |
|                    |  |

**Figure 13 Options Screen** 

Select the SRA Ramble item from the menu to open the Ramble configuration screen. From this screen users will be able to configure Ramble sounds and dialogs.

Ramble has two sets of configurations: one to be used when the BlackBerry is in the holster and one when the BlackBerry is out of the holster. Users can select a notification tone, a vibration, and a combination of the two to signal events that occur in the application. Users can configure alerts for message receipt, buddy sign-on, and sign-off.

| SRA Ramble<br>00. SSSS 30. 11<br>0.0000000000000 |                |
|--------------------------------------------------|----------------|
| In Holster:                                      |                |
| On Message:                                      | Vibrate        |
| On Buddy Sign–On:                                | <b>Vibrate</b> |
| On Buddý Sign–Off:                               | Vibrate        |
| Out of Holsten:                                  |                |
| On Message:                                      | Tone           |
| On Buddy Sign-On:                                | Tone           |
| On Buddy Sign-Off:                               | Tone           |
| Global Dialog On IM Receipt                      |                |
| <mark>्</mark> Show Dialog?                      |                |

**Figure 14 Ramble Configuration Screen** 

Other configuration options include "Global Dialog On IM Receipt", "Auto-away On Idle & Holstered", and "TOC Host and Port". TOC Host and Port should be changed only upon notification from an administrator. Global Dialog On IM receipt allows users to configure whether or not they would like to have a dialog displayed when a message arrives and are not in the application. Auto-away On Idle & Holstered lets users determine whether or not Ramble should automatically set the away status when users have been idle for 10 minutes or more and the device is in the holster.

# <span id="page-12-0"></span>**Troubleshooting**

1. Connection Problems

If you are experiencing problems connecting to the AOL Instant Messenger service, make sure that you have a valid Instant Messenger account with AOL, and make sure that you enter that data correctly in the login screen. Passwords are case-sensitive.

2. Application Closes or Instant Messages not received

If the application returns you to a login screen or your buddies don't seem to be receiving your messages, it is likely that you are experiencing poor cellular coverage or a temporary interruption of service. If you are returned to the login screen, simply log back into the system. If buddies aren't receiving your messages, and the signal meter in the upper-right corner of the application shows a good signal, try resending your message, or log out, then log back into the application.

# **For Additional Information**

Please contact Wireless Integration Solutions, a business solutions offering from SRA International, Inc. wireless@sra.com

# <span id="page-13-0"></span>**Appendix A. End User License Agreement**

#### END USER LICENSE AGREEMENT

This End User License Agreement is a binding contract between you and SRA International, Inc. (hereinafter "SRA"). Your use of this Software is governed by the terms and conditions herein. If you do not agree to be bound by the following use restrictions, you are not authorized to use this Software. In addition, there may be license agreements relating to third-party software embedded in the Software. Such licenses are contained in the "..third-party-licenses.txt" file, and you are instructed to read those agreements prior to using the Software.

(a) Scope. You are granted a nonexclusive license in the United States to install, store, load, execute and display (collectively, "Use") the Software for your internal Use. The Software shall be used only within the territory of the United States. The Software shall not be used in any service bureau or time-sharing arrangements.

(b) Other Restrictions. You may not rent, lease, or sublicense the license provided hereunder, the Software, or any accompanying documentation. You may redistribute the Software without charging a fee for the Software itself, as long as you provide the User Manual and this Agreement along with the Software. You may not attempt to modify, decompile, disassemble, or reverse engineer the Software. You shall not cause or permit unauthorized copying, reproduction or disclosure of any portion of the Software or any of its accompanying documentation or the delivery or distribution of any part thereof to any third party or entity, for any purpose whatsoever, without the prior written consent of Licensor. You shall not alter or remove from any Software or associated Documentation any proprietary, copyright, trademark or trade secret legend.

(c) Program Code & Documentation. The Software shall be provided to You and Used solely in machine-readable object code format. You shall be provided one (1) copy of "Documentation" describing in reasonable detail understandable by a programmer of general proficiency the use and operation of the Software. The Documentation may be reproduced by You solely for purposes of Your authorized use of the Software.

(d) Permission to Copy the Software. You may make such backup copes of the Software as are reasonably necessary and in keeping with Your standard backup procedures. The original and any copies that You make of the Software and other materials, in whole or in part, are SRA's property and subject to the terms of the Agreement. You shall not permit any personnel to remove any proprietary legends or restrictive notices contained or included in any materials provided by SRA under the Agreement, and You shall not permit any personnel to copy or modify any such materials except as specifically authorized hereunder.

(e) Proprietary Rights. The Software is owned or licensed by SRA and is protected by United States copyright laws and international treaty provisions. You acknowledge that the Software, its enhancements and modifications, major and minor releases, derivative works, and all supporting documentation constitute valuable proprietary property of SRA

or its licensors and that all title and ownership rights in the Software and related materials remain exclusively with SRA or its licensors. SRA or its licensors reserve all rights with respect to the Software, its enhancements and modifications, major and minor releases, derivative works and all supporting documentation under all laws of the United States of America and other jurisdictions designated for the protection of proprietary information, including, but not limited to, trade secrets, copyrights, trademarks, service marks, and patents.

(f) Injunctive Relief. You acknowledge that violation of this Agreement would cause irreparable harm to SRA not adequately compensable by monetary damages. In addition to other relief, You agree that injunctive relief, without any requirement for posting bond, shall be available to prevent any actual or threatened violation of this Agreement.

(g) Warranty Disclaimer. THE SOFTWARE IS PROVIDED ON AN "AS IS" BASIS. SRA AND ITS LICENSORS HEREBY DISCLAIM WITH RESPECT TO ALL SOFTWARE PROVIDED HEREUNDER, AND ANY APPLICATIONS CREATED THROUGH USE OF THE SOFTWARE, ALL WARRANTIES, INCLUDING ANY IMPLIED WARRANTIES OF MERCHANTABILITY OR FITNESS FOR A PARTICULAR PURPOSE, OR ANY OTHER WARRANTIES ARISING FROM THE COURSE OF DEALING, PERFORMANCE OR USAGE OF THE TRADE.

(i) Limitation of Liability. SRA AND ITS LICENSORS SHALL NOT BE LIABLE FOR ANY CLAIMS OR DAMAGES WHATSOEVER, WHETHER IN CONTRACT, TORT (INCLUDING NEGLIGENCE) OR OTHERWISE, OR FOR DIRECT, INDIRECT, SPECIAL, PUNITIVE, INCIDENTAL OR CONSEQUENTIAL DAMAGES (INCLUDING LOST PROFIT OR BUSINESS INTERRUPTION EVEN IF NOTIFIED IN ADVANCE OF SUCH POSSIBILITY) ARISING OUT OF OR PERTAINING TO THE SOFTWARE.

(j) You agree to indemnify, defend and hold harmless SRA and its licensors, their affiliates, and their respective directors, officers, employees, agents and assigns, as applicable, against any and all claims, damages, losses and expenses (including reasonable attorneys' fees), as incurred, arising from or in connection with or otherwise with respect to any claim, demand or legal action by Your client, potential client, employee, consultant, independent contractor or agent (or any of Your affiliates), or by a third party, related directly or indirectly to Your use of or failure to use the Software for any purpose, except to the extent such claim arises from SRA's infringement of a third party's intellectual property rights, negligence or willful misconduct. SRA shall notify You in writing of the Third Party Claim within ten (10) business days after receipt of written notice of the Third Party Claim; provided however, that failure to give such notification shall not affect the above indemnification except to the extent You shall have been actually prejudiced as a result of such failure. SRA may, at its option, conduct the defense in any such Third Party Claim (subject to reimbursement by You of actual expenses incurred therewith), and You agree to cooperate fully with such defense.

(k) Audit. SRA or its representatives may conduct an on-site audit with reasonable notice to You during regular business hours, no more than twice a year, of Your compliance with the use restrictions in the Agreement. If any such audit shows that You have breached this Agreement, without limitation of Licensor's other remedies, SRA may immediately terminate this Agreement.

(l) Applicable Law and Arbitration. The Agreement will be governed by the laws of the Commonwealth of Virginia, exclusive of its choice of law rules. Disputes shall be resolved informally between You and SRA. In the event the parties are not able to resolve a dispute, such shall be submitted to an arbitrator having experience in the field of software licensing law. All proceedings shall be conducted in accordance with the Commercial Arbitration Rules of the American Arbitration Association and held in the Commonwealth of Virginia. The award of the arbitrators shall include a written explanation of their decision, shall not extend beyond the remedies expressly provided for under this Agreement and shall be binding upon the parties and enforceable in any court of competent jurisdiction.

(m) Termination. SRA may terminate the license for the Software if You fail to comply with the obligations and restrictions under this Agreement and do not cure within ten (10) days of notice from SRA. For breaches of scope of use or proprietary rights, SRA shall also have the right, without penalty and without affecting any other rights and remedies SRA may have, to terminate this Agreement immediately upon written notice to You. Upon expiration or termination of the Agreement, regardless of reason, You shall destroy and certify to SRA in writing as to the destruction of the original Software and related materials, as well as all copies and derivative works thereof. Termination of this Agreement shall not relieve You from Your obligation to comply with all the terms of this Agreement which call for performance prior or subsequent to the termination date, including Your obligation to protect proprietary and/or confidential information and to destroy the Software and other materials as provided in this Agreement.

(n) Export/Import. The Software, including technical data, is subject to U.S. export control laws, including the U.S. Export Administration Act and its associated regulations, and may be subject to export or import regulations in other countries. Licensee agrees to comply strictly with all such regulations and acknowledges that it has the responsibility to obtain licenses to export, re-export, or import the Software. Licensee shall indemnify and hold harmless SRA from liability for any and all costs, damages and expenses as a result of any failure of Licensee to comply with such export laws.

(o) U.S. Government Rights. The Software was developed at private expense. Use, duplication or disclosure of the Software by the United States government is subject to the restrictions as set forth in the Commercial Computer Software -- Restricted Rights Clause at FAR 52.227-19(c) (2), FAR 52.227-14 (Alt. III), DFARS 252.227-7013 and/or DFARS 252.227-7014, as applicable.

(p) Rights Retained. Any and all rights not expressly granted to You herein are retained by SRA.

(q) Entire Agreement. This Agreement contains the entire agreement between the parties hereto with respect to the subject matter hereof and supersedes and cancels all previous negotiations, agreements, representations, commitments, and writings with respect thereto and may not be released, discharged, changed or modified in any manner, except by instrument in writing signed by duly authorized officers or representatives of each of the parties hereto.